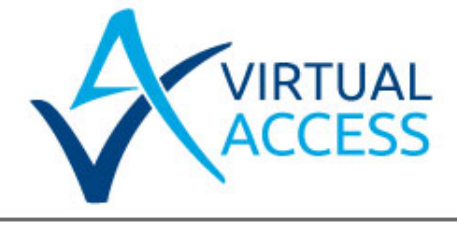

# **watchdogPing: Watchdog monitoring using pings to IP targets**

Issue: 1.3

Date: 12 November 2014

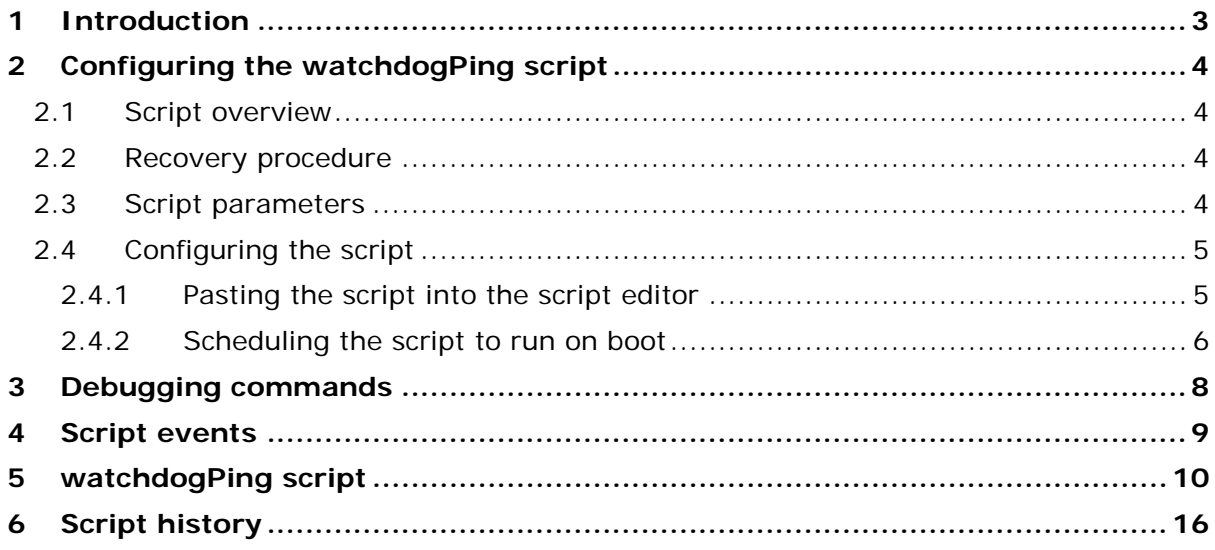

## <span id="page-2-0"></span>**1 Introduction**

The watchdogPing script is designed to alleviate issues which can result in an interface staying down and not recovering: stale L2TP sessions, interoperability issues between vendor ADSL chipsets, undetectable 3G network issues, Ethernet DHCP issues.

\_\_\_\_\_\_\_\_\_\_\_\_\_\_\_\_\_\_\_\_\_\_\_\_\_\_\_\_\_\_\_\_\_\_\_\_\_\_\_\_\_\_\_\_\_\_\_\_\_\_\_\_\_\_\_\_\_\_\_\_\_\_\_\_\_\_\_\_\_\_\_\_\_\_\_\_\_\_\_\_\_\_\_\_\_\_\_\_\_\_\_\_\_\_\_\_\_\_\_\_\_\_\_

The script periodically pings IP targets and takes the following recovery steps on consecutive ping failure.

- Resets the physical interface
- Optionally reboots the router

The watchdogPing script is commonly used in a scenario shown in the figure below. The WAN connection is in the example is via a GSM link using PPP.

**Note**: this script is designed for a single WAN interface. It will only reset one physical interface and you can only run it once. It can be used in a multi-WAN scenario, such as ADSL with 3G backup, but if you do this the script must be stopped and started dynamically on routing switchover, or ping targets must be routable via all interfaces. Depending on the multi-WAN configuration, you may also have to configure static routes and block filters to stop the pings from being routed out to an incorrect interface.

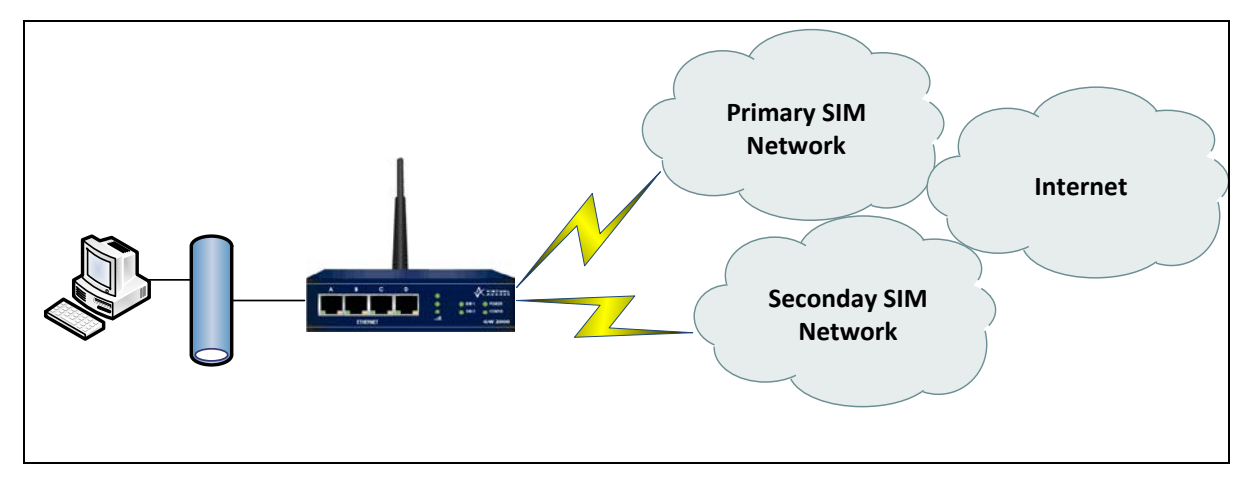

**Figure 1: Possible network architecture**

# <span id="page-3-0"></span>**2 Configuring the watchdogPing script**

### <span id="page-3-1"></span>**2.1 Script overview**

You can only run the script once. It is designed to be run on boot. On boot, the script does the following:

\_\_\_\_\_\_\_\_\_\_\_\_\_\_\_\_\_\_\_\_\_\_\_\_\_\_\_\_\_\_\_\_\_\_\_\_\_\_\_\_\_\_\_\_\_\_\_\_\_\_\_\_\_\_\_\_\_\_\_\_\_\_\_\_\_\_\_\_\_\_\_\_\_\_\_\_\_\_\_\_\_\_\_\_\_\_\_\_\_\_\_\_\_\_\_\_\_\_\_\_\_\_\_

- Waits 60 seconds to allow for time for interfaces to connect
- Sends pings to target destinations at configurable durations. If only one target destination is configured then only one ping is sent to this target. Pings are sourced from the eth-0 interface to allow for routing across a VPN tunnel if required and allow for a reply wait time to be specified
- The script optionally waits for at least one ping success before running to avoid continuous reloading in the event of a valid network outage.
- A ping from either target signifies that router is operating as normal
- When a number of configurable consecutive ping failures are detected the script will start implementing its recovery procedure. Read Section 2.2. **Note**: if two ping targets are configured, pings must fail to both targets consecutively.
- On pings success the recovery procedure is terminated.

#### <span id="page-3-2"></span>**2.2 Recovery procedure**

- 1. The router resets the physical interface for adsl-x and modem-x interaces. For eth-x interfaces the router will release and renew the IP address.
- 2. An INFO event is generated for visibility.
- 3. On further continuous consecutive ping failure the router optionally reloads.
- <span id="page-3-3"></span>4. An INFO event is generated for visibility.

#### **2.3 Script parameters**

The script name is watchdogPing and it takes in five required parameters and a further four optional parameters:

\_\_\_\_\_\_\_\_\_\_\_\_\_\_\_\_\_\_\_\_\_\_\_\_\_\_\_\_\_\_\_\_\_\_\_\_\_\_\_\_\_\_\_\_\_\_\_\_\_\_\_\_\_\_\_\_\_\_\_\_\_\_\_\_\_\_\_\_\_\_\_\_\_\_\_\_\_\_\_\_\_\_\_\_\_\_\_\_\_\_\_\_\_\_\_\_\_\_\_\_\_\_

watchdogPing [phy port] [ping target1] [ping target2] [ping wait] [maximum fail] [ping reply wait] [reload] [ping\_success\_before\_start]

These parameters are described in the example and table below.

watchdogPing modem-0, 1.1.1.1, 0, 30, 10, 2, 1, 1, eth-0.

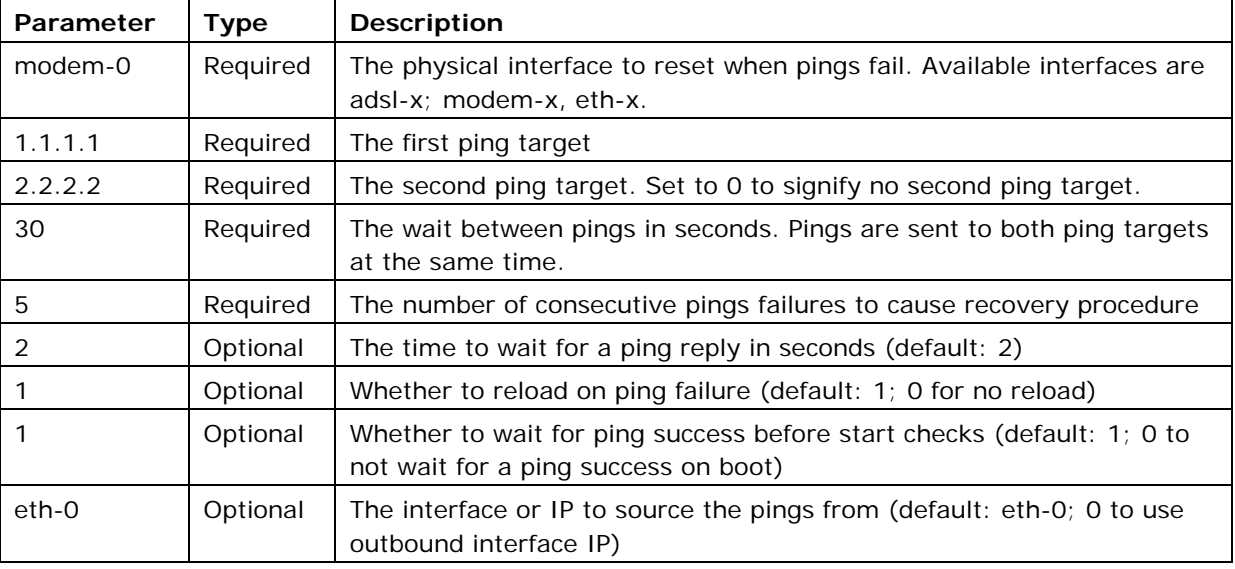

**Table 1: watchdogPing parameter descriptions**

## <span id="page-4-0"></span>**2.4 Configuring the script**

This script was introduced into firmware in versions 9.09.21 and 10.00.15. To use the script on older firmware versions first paste the script from Section 5 'watchdogPing script' into the script editor and then use the scheduler to run the script at boot up.

<span id="page-4-1"></span>From the start page, click **Advanced** to open the Expert View menu.

#### **2.4.1 Pasting the script into the script editor**

If you are using 9.09.xx firmware, in the Expert View menu, click **system > scripts->script editor**. The Script Editor page appears.

If you are using 10.00.xx firmware, in the Expert View menu, click **system > management > scripts > script editor.** The Script Editor page appears.

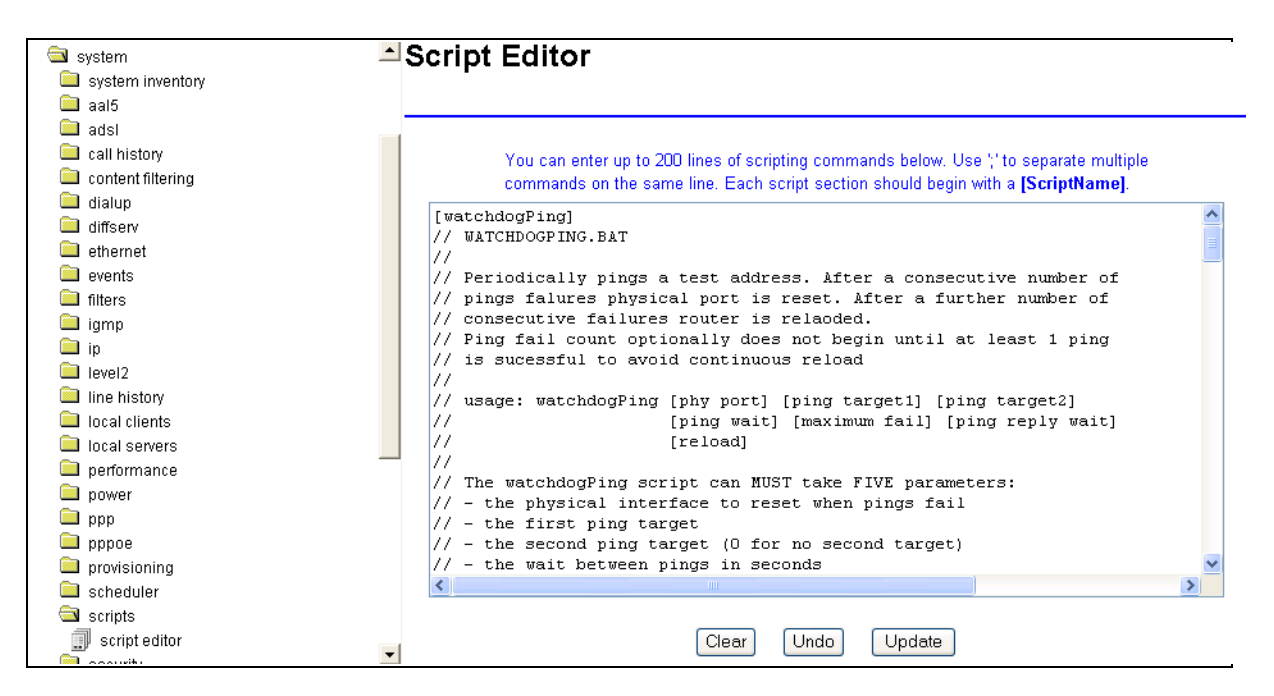

**Figure 2: The script editor page in version 9.09.xx**

Paste in the script from Section [5](#page-9-0) ['watchdogPing script'](#page-9-0) from this document. The first line of the script should begin with the script name in square brackets, [simSwitchPing]. This name will be used to call the script using the scheduler.

If the number of script lines needs to be reduced, you can omit any line beginning with '//'as this denotes a comment tag. Also, you can enter multiple script lines onto the same script editor line separated by ";" (semi colon).

<span id="page-5-0"></span>When you have completed the script, click **Update**.

#### **2.4.2 Scheduling the script to run on boot**

If you are using 9.09.xx firmware, in the Expert View menu, click **system > scheduler > scheduler tasks**. The Scheduler Task Entry page appears.

Click **add** in the Operation column of the list. The Scheduler Task form appears.

If you are using 10.00.xx firmware, in the Expert View menu, click **system > management > scheduler > scheduler taks.** The Scheduler Task Entry page appears.

Click **add** in the Operation column of the list. The Scheduler Task form appears.

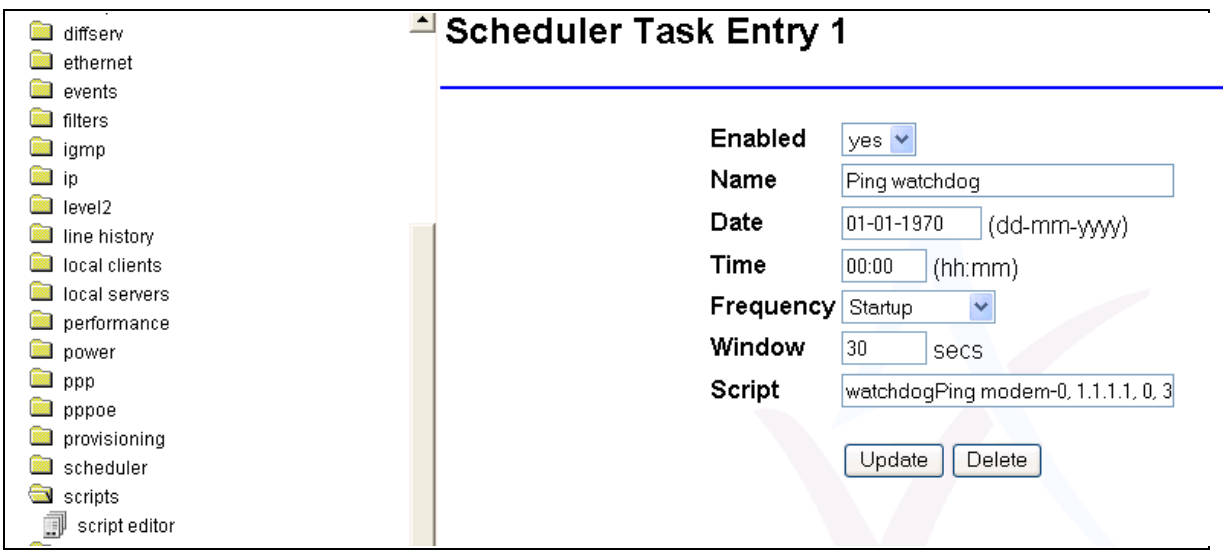

#### **Figure 3: The scheduler task entry page in version 9.09.xx**

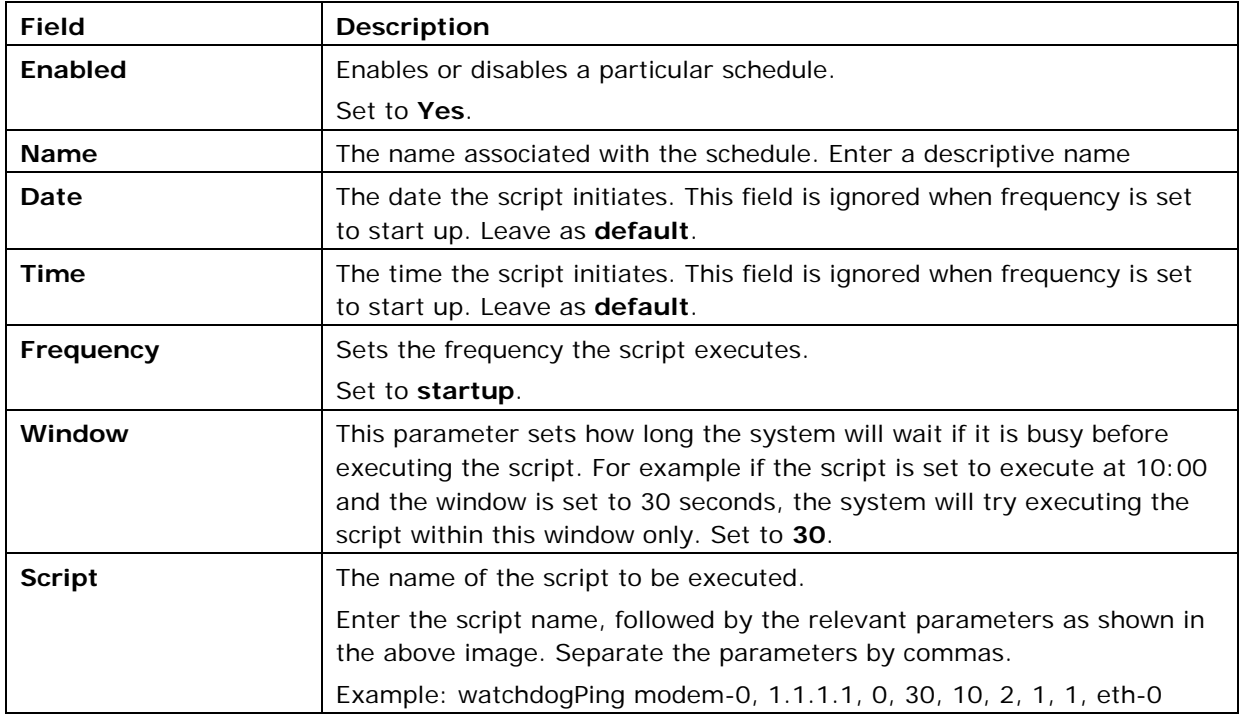

**Table 2: The scheduler task fields and their descriptions**

## <span id="page-7-0"></span>**3 Debugging commands**

Useful debug commands via the command line are described in the table below.

\_\_\_\_\_\_\_\_\_\_\_\_\_\_\_\_\_\_\_\_\_\_\_\_\_\_\_\_\_\_\_\_\_\_\_\_\_\_\_\_\_\_\_\_\_\_\_\_\_\_\_\_\_\_\_\_\_\_\_\_\_\_\_\_\_\_\_\_\_\_\_\_\_\_\_\_\_\_\_\_\_\_\_\_\_\_\_\_\_\_\_\_\_\_\_\_\_\_\_\_\_\_\_

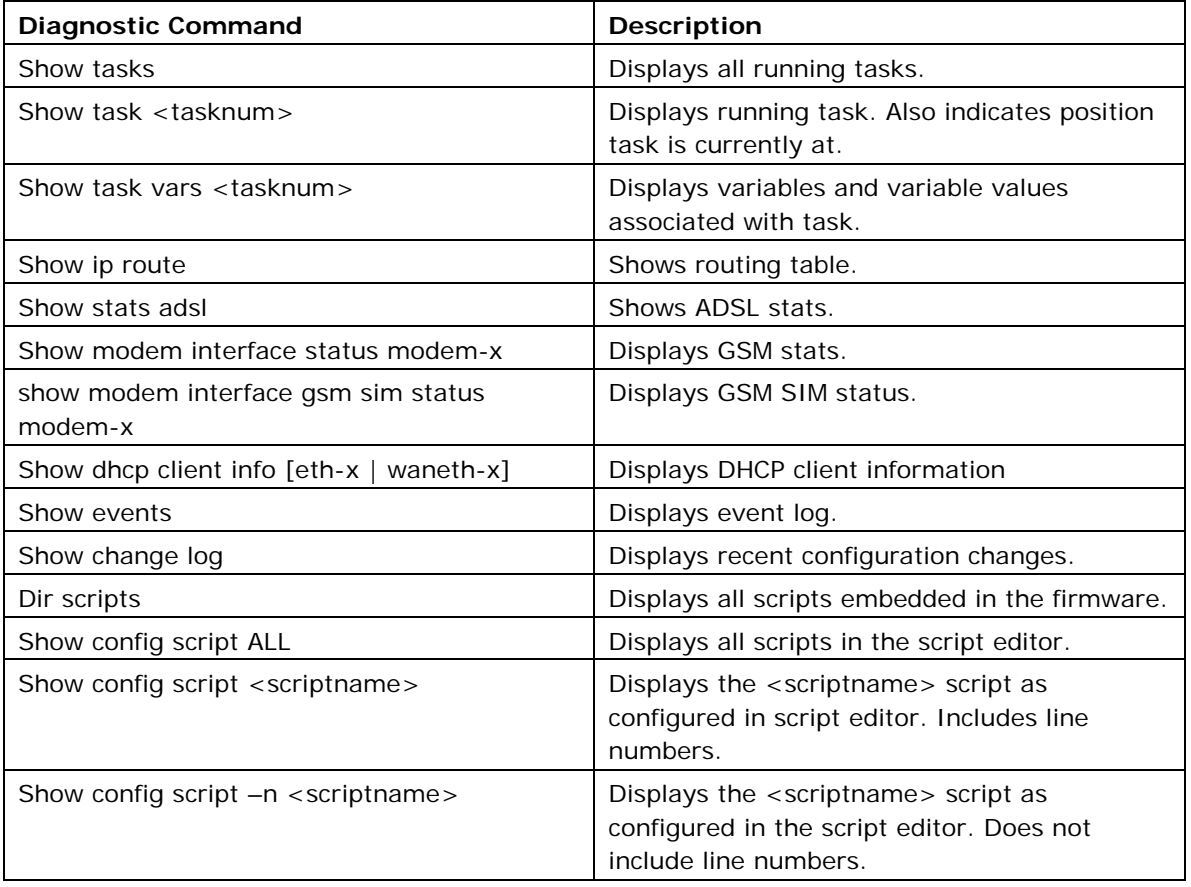

#### **Table 3: Debug command lines and their descriptions**

Useful trace commands via the command line are described in the table below.

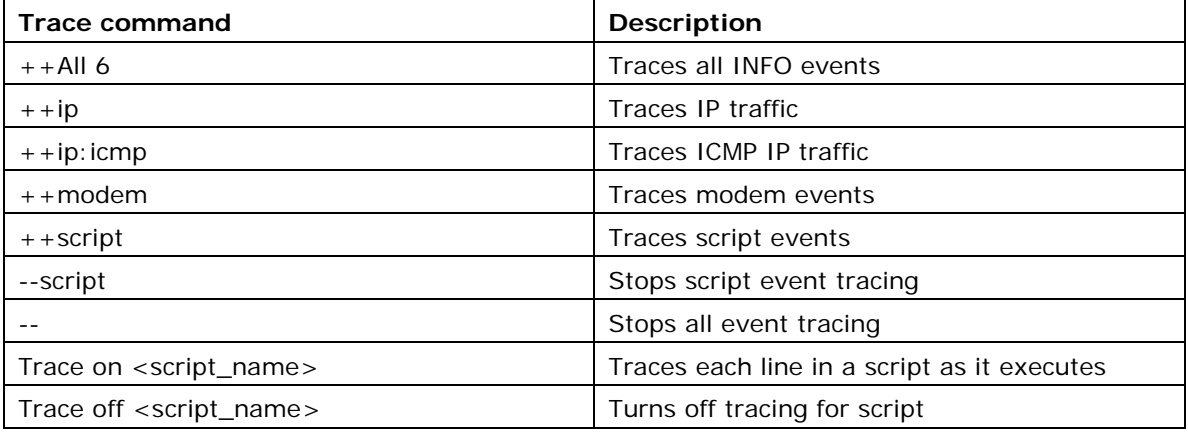

#### **Table 4: Trace command lines and their descriptions**

# <span id="page-8-0"></span>**4 Script events**

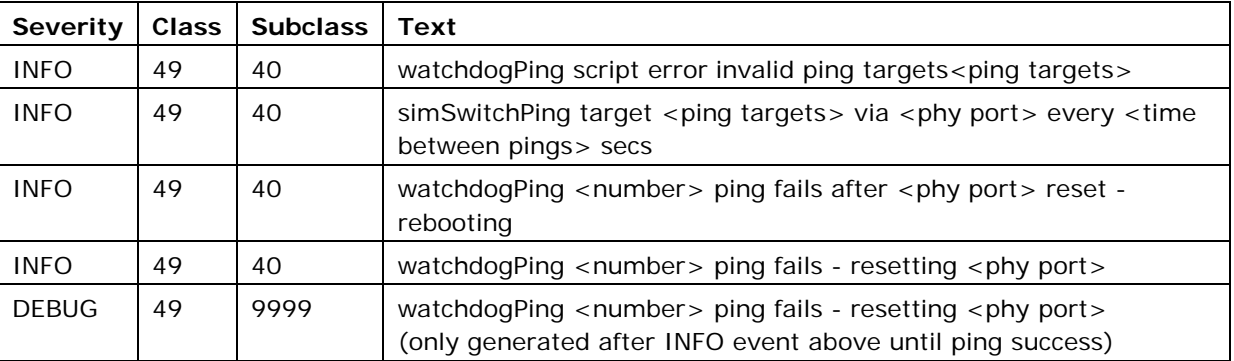

\_\_\_\_\_\_\_\_\_\_\_\_\_\_\_\_\_\_\_\_\_\_\_\_\_\_\_\_\_\_\_\_\_\_\_\_\_\_\_\_\_\_\_\_\_\_\_\_\_\_\_\_\_\_\_\_\_\_\_\_\_\_\_\_\_\_\_\_\_\_\_\_\_\_\_\_\_\_\_\_\_\_\_\_\_\_\_\_\_\_\_\_\_\_\_\_\_\_\_\_\_\_\_

**Table 5: Script events** 

## <span id="page-9-0"></span>**5 watchdogPing script**

```
[watchdogPing]
// WATCHDOGPING.BAT
//
// Periodically pings a test address. After a consecutive number of
// pings failures physical port is reset. After a further number of
// consecutive failures router is reloaded.
// Ping fail count optionally does not begin until at least 1 ping
// is successful to avoid continuous reload
//
// usage: watchdogPing [phy port] [ping target1] [ping target2]
// [ping wait] [maximum fail] [ping reply wait]
// [reload] [ping_success_before_start]
// [ping source]
//
// The watchdogPing script can MUST take FIVE parameters:
// - the physical interface to reset when pings fail
// (adsl-x, modem-x, eth-x)
// - the first ping target
// - the second ping target (0 for no second target)
// - the wait between pings in seconds
// - the number of consecutive failures before recovery procedure
//
// It can optionally take FOUR parameters:
// - the time to wait for a ping reply in seconds (default: 2)
// - whether to reload on ping failure (def: 1, 0 for no reload)
// - whether to wait for ping success before start checks
// (default: 1, 0 to not wait for a ping success on boot)
// - the interface or IP to source the pings from
// (def: eth-0, 0 to use outbound port IP)
//
// EXAMPLES
// --------
// watchdogPing modem-0, 1.1.1.1, 0, 30, 10, 2, 1, 0, eth-1
// (Ping 1.1.1.1 every 30 seconds with a source of eth-1 interface.
```
\_\_\_\_\_\_\_\_\_\_\_\_\_\_\_\_\_\_\_\_\_\_\_\_\_\_\_\_\_\_\_\_\_\_\_\_\_\_\_\_\_\_\_\_\_\_\_\_\_\_\_\_\_\_\_\_\_\_\_\_\_\_\_\_\_\_\_\_\_\_\_\_\_\_\_\_\_\_\_\_\_\_\_\_\_\_\_\_\_\_\_\_\_\_\_\_\_\_\_\_\_\_

```
// Waits 2 secs for ping reply. After 10 consecutive failures reset
// modem-0. After a further 10 consecutive ping failures reload
// the router. Do not wait at least one ping success on boot before
// staring checks
!echo off
!arg phyPort, pingTarget1, pingTarget2, pingWait, pingFails
$pingReplyWait = $6
$routerReload = $7
$waitForPingSuccess = $8
$pingSource = $9
//defaults
!if pingReplyWait = ``
  $pingReplyWait = 2
!endif
!if routerReload = ''
  $routerReload = 1
!endif
!if waitForPingSuccess = ''
  $waitForPingSuccess = 1
!endif
!if pingSource = ''
  $pingSource = eth-0
!endif
//set defaults
$i = 1$ping_reply_wait_msec = 1000
!while $i < $pingReplyWait
 !add ping_reply_wait_msec, 1000
   !inc i
!endwhile
```

```
sphy reset = 0
$restart checks event = 0!if $waitForPingSuccess <> 0
 $boot ping success = 0
!else
 $boot ping success = 1
!endif
//checking
!if pingTarget1 = ''
  $pingTarget1 = 0
!endif
!if pingTarget2 = ''
  $pingTarget2 = 0
!endif
//logging
$logpingstr = $pingTarget1
!if $pingTarget2 <> 0
  $logpingstr = $logpingstr/$pingTarget2
!endif
!if $pingTarget1 = 0
  !if $pingTarget2 = 0
      !log watchdogPing error invalid ping targets $logpingstr
      !exit
   !else
     $pingTarget1 = $pingTarget2
     $pingTarget2 = 0
   !endif
!endif
!if $pingTarget2 = 0
 $rtIndex2 = 0!endif
```

```
!log watchdogPing target $logpingstr via $phyPort every $pingWait secs
!pause 60
!while 1
 $fail count = 0
  !while $fail_count < $pingFails
     $z = `set ping results reset`
     !if $pingSource <> 0
       $z = `quiet ping $pingTarget1 -s $pingSource -w 
$ping_reply_wait_msec`
       !if $pingTarget2 <> 0
         $z = `quiet ping $pingTarget2 -s $pingSource -w 
$ping reply wait msec`
       !endif
     !else
       $z = `quiet ping $pingTarget1 -w $ping_reply_wait_msec`
       !if $pingTarget2 <> 0
        $z = `quiet ping $pingTarget2 -w$ping reply wait msec`
       !endif
     !endif
     !pause $pingReplyWait
     $result = `sh ping replies`
     !if $result > 0
       $boot_ping_success = 1
      $fail_count = 0 $phy_reset = 0
       $restart_checks_event = 0
     !else
       !if $boot_ping_success <> 0
         !inc fail_count
       !endif
     !endif
```

```
 !pause $pingWait
   !endwhile
  !if $phy reset <> 0
     !if $routerReload <> 0
       !log watchdogPing $pingFails ping fails after $phyPort reset -
rebooting
       !pause 2
      reload
     !else
      $phy reset = 0
    !endif
   !else
       //only generate reset event as INFO once until ping success so do not 
fill event log
       !if $restart_checks_event <> 0
         !event script.9999 watchdogPing $pingFails ping fails - resetting 
$phyPort
       !else
         !log watchdogPing $pingFails ping fails - resetting $phyPort
         $restart_checks_event = 1
       !endif
     //ADSL reset
     !if $phyPort = "*adsl-"
        $z = `reset adsl $phyPort `
        !pause 90
     !endif
     //3G modem reset
     !if $phyPort = "*modem-"
         $z = `reset modem $phyPort `
         !pause 10
     !endif
```

```
 //DHCP release and renew
    !if $phyPort = "*eth-"
      $z = `dhcp release $phyPort
      !pause 2
      $z = `dhcp renew $phyPort
      !pause 2
    !endif
    $phy_reset = 1
  !endif
!endwhile
```
# <span id="page-15-0"></span>**6 Script history**

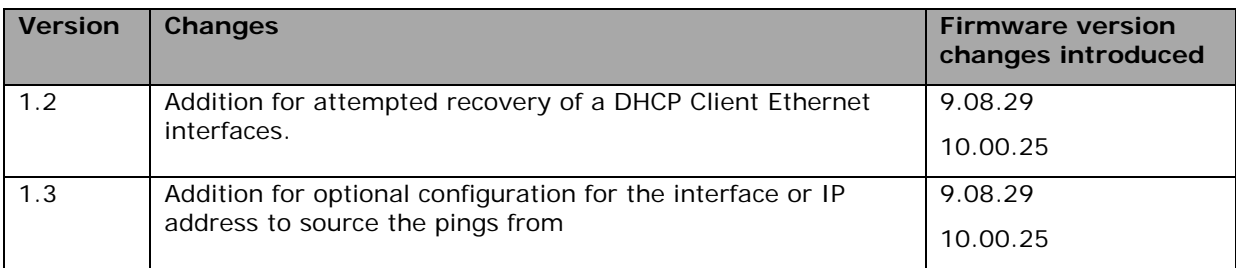

\_\_\_\_\_\_\_\_\_\_\_\_\_\_\_\_\_\_\_\_\_\_\_\_\_\_\_\_\_\_\_\_\_\_\_\_\_\_\_\_\_\_\_\_\_\_\_\_\_\_\_\_\_\_\_\_\_\_\_\_\_\_\_\_\_\_\_\_\_\_\_\_\_\_\_\_\_\_\_\_\_\_\_\_\_\_\_\_\_\_\_\_\_\_\_\_\_\_\_\_\_\_